## **Parameter**

Der Aufruf der Programmparameter (Registerkarte: START - Schaltfläche: PARAMETER) ist ebenfalls in die Programmbereiche unterteilt, um die Übersichtlichkeit zu erhöhen. Es handelt sich um eine Baumstruktur, die dem Aufbau des Windows Explorers entspricht.

Klicken Sie mit der linken Maustaste auf das Zeichen vor den gelben Ordnersymbolen, wird der Inhalt des Ordners angezeigt. Beim Inhalt der Ordner handelt es sich um die veränderlichen Einstellungen, in denen Sie entweder Optionen aktivieren/deaktivieren können oder in denen Sie Eintragungen, wie beispielsweise Vorgaben, vornehmen.

Immer wenn Parametereinstellungen verändert wurden, müssen Sie die Änderungen entweder mit der Schaltfläche: SPEICHERN oder SPEICHERN & SCHLIEßEN bestätigen oder mit der Schaltfläche: ZURÜCKSETZEN wieder verwerfen.

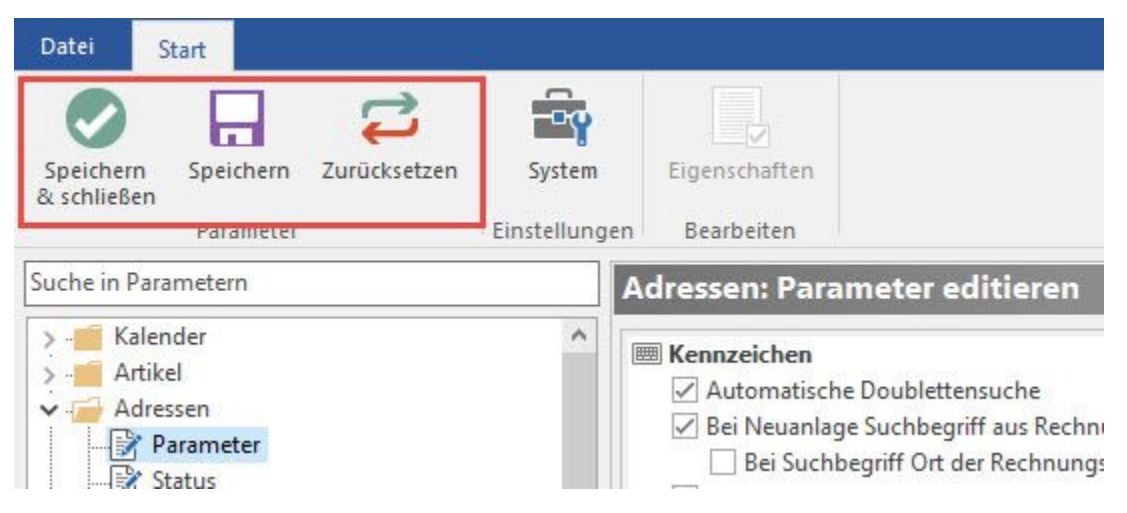

Bevor die Maske nicht mit eine dieser beiden Schaltflächen bestätigt wurde, ist ein Weiterarbeiten nicht möglich.

Mit der Schaltfläche: SPEICHERN & SCHLIEßEN können die geänderten Parametereinstellungen in einem Schritt übernommen und die Parametereinstellungen geschlossen werden.

## **Weitere Themen**

- [Kalender \(Parameter\)](https://hilfe.microtech.de/pages/viewpage.action?pageId=11735246)
- [Artikel \(Parameter\)](https://hilfe.microtech.de/pages/viewpage.action?pageId=11735262)
- $\bullet$ [Adressen \(Parameter\)](https://hilfe.microtech.de/pages/viewpage.action?pageId=11735412)
- [History \(Parameter\)](https://hilfe.microtech.de/pages/viewpage.action?pageId=11735509)
- [Vertreter \(Parameter\)](https://hilfe.microtech.de/pages/viewpage.action?pageId=11735519)
- $\bullet$ [Kontakte \(Parameter\)](https://hilfe.microtech.de/pages/viewpage.action?pageId=11735528)
- [Dokumente \(Parameter\)](https://hilfe.microtech.de/pages/viewpage.action?pageId=11735542)  $\bullet$
- **[Bilder \(Parameter\)](https://hilfe.microtech.de/pages/viewpage.action?pageId=11735550)**
- $\bullet$ [Vorgänge \(Parameter\)](https://hilfe.microtech.de/pages/viewpage.action?pageId=11735557)
- [Lieferantenbestellwesen \(Parameter\)](https://hilfe.microtech.de/pages/viewpage.action?pageId=11735658)
- [Versand \(Parameter\)](https://hilfe.microtech.de/pages/viewpage.action?pageId=11735670)
- $\bullet$ [Offene Posten \(Parameter\)](https://hilfe.microtech.de/pages/viewpage.action?pageId=11735707)
- $\bullet$ [Kasse \(Parameter\)](https://hilfe.microtech.de/pages/viewpage.action?pageId=11735721)
- [Abrechnung \(Parameter\)](https://hilfe.microtech.de/pages/viewpage.action?pageId=11735795)
- [Sonstige \(Parameter\)](https://hilfe.microtech.de/pages/viewpage.action?pageId=11735958)
- $\bullet$ [Kontenplan \(Parameter\)](https://hilfe.microtech.de/pages/viewpage.action?pageId=11737936)
- [Kostenstellen \(Parameter\)](https://hilfe.microtech.de/pages/viewpage.action?pageId=11737973)
- $\bullet$ [Kassenbücher \(Parameter\)](https://hilfe.microtech.de/pages/viewpage.action?pageId=11737984)
- $\bullet$ [Mitarbeiter \(Parameter\)](https://hilfe.microtech.de/pages/viewpage.action?pageId=11738012)
- $\bullet$ [Einzugsstellen \(Parameter\)](https://hilfe.microtech.de/pages/viewpage.action?pageId=11738018)
- $\bullet$ [Anlagen \(Parameter\)](https://hilfe.microtech.de/pages/viewpage.action?pageId=11738032)
- [Finanzamt ELStAM](https://hilfe.microtech.de/display/PROG/Finanzamt+-+ELStAM)
- [Grundpreis Layoutfelder](https://hilfe.microtech.de/display/PROG/Grundpreis+-+Layoutfelder)